# **RC4 Wireless Dimmer Schnellstartanleitung**

## **betreffende RC4 Producte**

- 
- LumenDimM2 Magic DMX2dim
- 
- 
- 
- LumenDimM4/6 Magic DMX4/6dim
- LumenDim4/6 Magic DMX4/6dim500

## **Schraubklemmen für den Anschluss von**

Batterie (DC IN: 6 - 32 VDC) und 4 Kanäle DC-Ausgang (DimA, B, C, D)

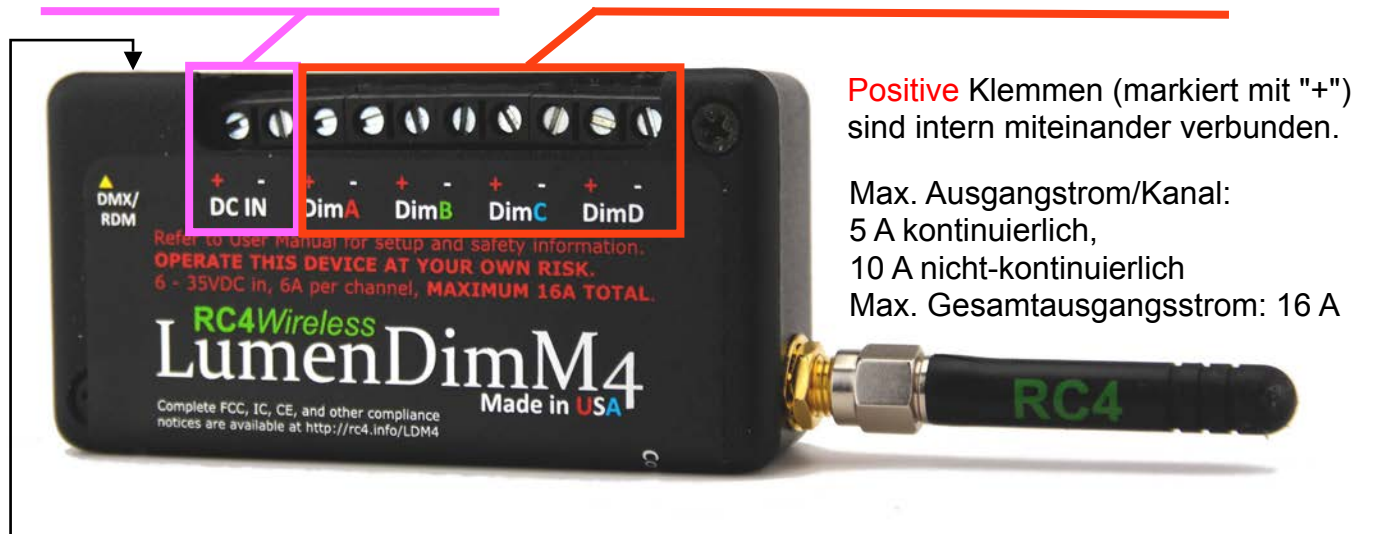

3,5 mm Buchse > bedrahteter DMX/RDM Ein-/Ausgang (mit optional erhältlichen Adapter)

### empfohlenes Werkzeug: **Knöpfe und Anzeigen** aufgebogene Büroklammer **DMX data LED COP LED Funkstatus LED** AN, wenn DMX Daten **Ausgangsanzeige LEDs**  > Text nächste Seite verbunden/ empfangen werden Kanal A, B, C, D nicht verbunden ww pata **Func Knopf Druckknöpfe unter ovalen Löchern > mit Büroklammer drücken**

LightingFX Tools movie-intercom®

phone +49 (0)30-2232 0575 web www.movie-inter.com mail info@movie-inter.com

## **Drahtlose Verbindung**

#### **Spannung liegt an DC IN an > COP ("Computer Operting properly") LED blinkt.**

#### **Mit Sender verbinden**

- 1. Verbinde den Dimmer mit einem Lumenradio oder W-DMX Sender. Falls der Dimmer zuvor mit einem anderen Sender verbunden war: Verbindung trennen: Drücke "Connect" länger als 5 Sekunden > **blaue** LED geht AUS
- 2. Mit Sender koppeln:
	- 1: am Sender den "link" Knopf drücken > LED am Sender beginnt zu blinken
	- 2. drücke am RC4 Dimmer "Connect" > **blaue** LED blinkt, wenn verbunden: **blaue** LED AN

#### **Einrichten des DMX Kanals und der Dimmerkurve**

- 1. Der Dimmer muss mit einem Sender verbunden sein. **Benutze ein Lichtstellpult oder DMX-Tester zum Einrichten.**
- 2. Bei vorhandenem DMX-Signal leuchtet **DMX data LED** am Dimmer.
- 3. Am DMX-Sender alle Kanalpegel auf Null stellen. Der erste übertragene DMX-Kanal **UND** sein Kanalpegel werden diesen Dimmerausgangskanal A, B, C oder D **gleichzeitig** zugeordnet. Mit Büroklammer > Pegel gemäß u.s. Tabelle wählen > drücke "SET A" > abhängig vom DMX-Kanal und seinem Pegel wird diese Dimmerkurve und DMX-Kanal zugeordnet.

HINWEIS: Zuerst Kanal A einstellen > Kanäle B, C und D werden automatisch gesetzt: DMX-Kanal  $B = DMX$  Adresse A+1,  $C = DMX$  Adresse A+2, D = DMX Adresse A+3 Ordne eine beliebige DMX Adresse/Dimmerkurve für B, C und D zu durch Betätigung von "Set B" ... mit der unter 3. genannten Methode.

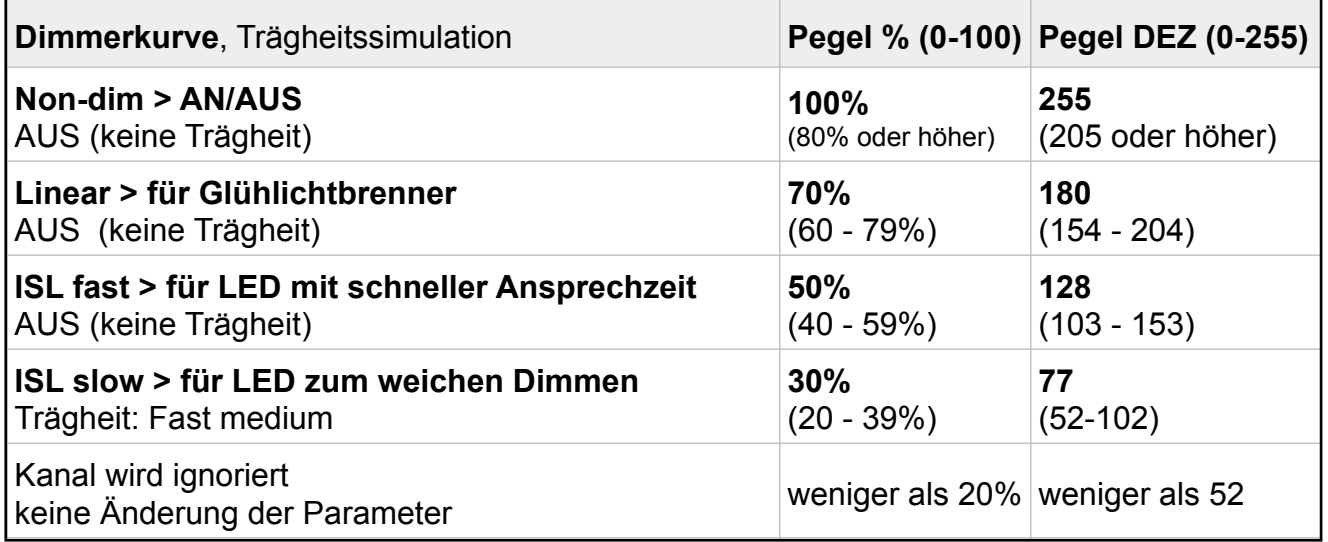

#### *Seite 2 von 4*

#### **Dimmerausgang Testmodus**

Wenn ein RC4 Dimmer kein DMX-Signal empfängt, werden die "SET **A**", "SET **B**", ... Tasten zu Dimmertestknöpfen. In diesem Zustand ist die **DMX data LED** aus.

Mit der Dauer der Betätigung einer Set-Taste wird der Dimmerpegel auf 75% (oder 100% bei der Non-Dimkurve) gesetzt.

Sollte der Dimmerkanal nicht wieder auf Null gehen, liegt ein aktives DMX-Signal an und der der DMX -Kanal und die Dimmerkurve wurden, wie auf Seite eins bechrieben, gesetzt.

#### **Bedrahtete DMX/RDM-Steuerung**

Mit dem optional erhältlichen DMX-IN Adapterkabel mit Stecker (Male) können Dimmerkanäle auch ohne Sender konfiguriert werden. An LumenDim Dimmern ist der bedrahtete DMX-Port aktiv, wenn der Empfänger vom Sender getrennt wurde.

Drücke "Connect" länger als 5 Sekunden > **blaue** LED geht AUS: Funkverbindung getrennt

#### **RDM Management**

RC4 LumenDim-Dimmer bieten drahtlosen RDM Support bei Benutzung eines Lumen Radio CRMX Senders.

#### **Änderung der PWM Frequenz (nur für ISL-Kurven), DMX Signal muss anliegen**

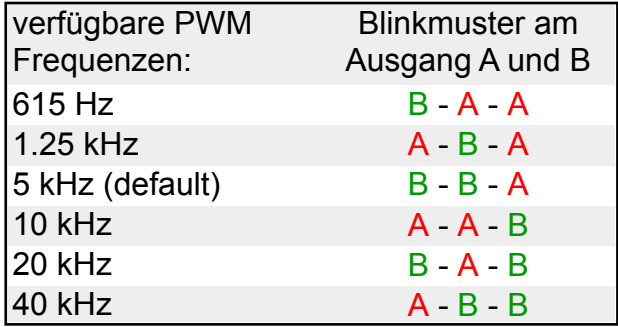

Drücke "Set B" Taste für 3 Sekunden > angeschlossene Leuchtmittel/Ausgangsanzeige LEDs zeigen ein Blinkmuster an Ausgang A und  $B >$  "Set B" loslassen (siehe links).

Mit jeder 3 Sekunden Betätigung wird die naächste Frequenz eingestellt. video Nach 40 kHz > 615 Hz Ggf. zuerst DMX-Kanal zuordnen.

#### **Rücksetzen auf Werkseinstellungen**

Drücken und Halten der **Func**-Taste, dann kurz "SET **A**" antippen. Die DimA Ausgangsanzeige wird einige Sekunden blinken zur Bestätigung der Werkseinstellungen:

- Normaler Gerätemodus (DMX DimA/B/C/D)
- DMX-Kanäle von DimA/B/C/D: 1/2/3/4
- Alle Dimmer stehen auf ISL-Slow Kurve
- Alle Dimmer PWM-Frequenzen: 5 kHz

Weiter Infos und Details auf www.movieinter.com/de/rc4-wireless-dmx/

- alle Dimmer: Trägheitssimulation: Fast Medium, emulieren die Trägheit eines MR15 **Halogenleuchtmittels**
- RC4 Wireless Flkr Engine und HSL color engine sind nicht zugeordnet

### **Einstellen der Trägheitssimulation für LEDs mit ISL Dimmerkurve**

Für alle RC4 Wireless Dimmer kann die Trägheitsimulation verändert werden. Das ändert die Reaktionszeit der LEDs beim Dimmen.

Diese Änderung macht dann Sinn, wenn der optimale Wert für schnelles Ansprechverhalten in Verbindung mit weichem Dimmen von LEDs erforderlich ist.

#### Werkseinstellung ist "Medium". **Ein DMX Signal darf nicht anliegen!**

Mit jeder langen Betätigung von "Set**C**" ("OptC" bei LumendimM2) wird jeweils eine Option weiter geschaltet. Nach Option 7 wird wieder Option 1 gewählt.

Feedback gibt das Blinkmuster der an DimA und DimB angeschlossenen Leuchtmittel, bzw. der Ausgangsanzeige LEDs.

Sobald das Blinkmuster erscheint, kann Taste "Set**C**" gelöst werden.

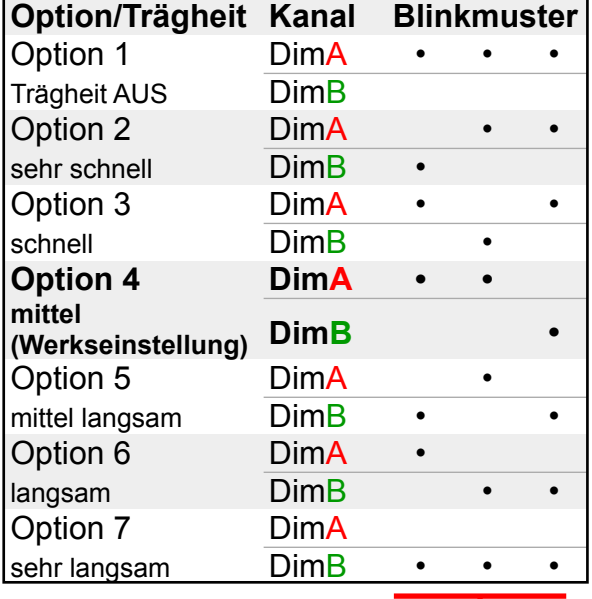

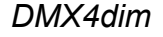

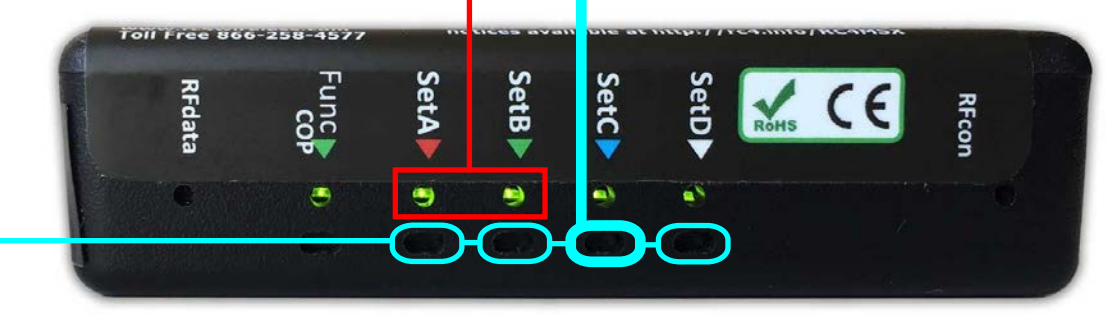

#### **Ändern der privaten IDs (gültig nur für RC4 Magic Dimmer DMX2dim, DMX4/6dim und DMX4/6dim500)**

Es können mehrere RC4 Magic Systeme zeitgleich am selben Ort verwendet werden. Dazu müssen unterschiedliche IDs verwendet werden.

ID am Empfänger und Sender DMXio/DMXio-HG (auf Label am Boden zugeordnet) ändern:

- 1. Dimmer/Sender von Betriebsspannung trennen
- 2. Taste "SetA"> ID0, "SetB" > ID1, "SetC" > ID2 oder die öffentliche "SetD" >ID3 (nicht zu empfehlen!) drücken und **halten**
- 3. Betriebsspannung anlegen > **blinkende Anzeige**, welche ID verwendet wird direkt nach Power-up: > ID0: LED "RFcon"; ID1: "COP"; ID2: "RFcon" und "COP" blinken zusammen, ID3 (public): "RFcon" und "COP" blinken abwechselnd > Taste lösen.

*Seite 4 von 4*